# **Adafruit VC0706 Library Documentation**

*Release 1.0*

**Tony DiCola**

**Aug 01, 2018**

## **Contents**

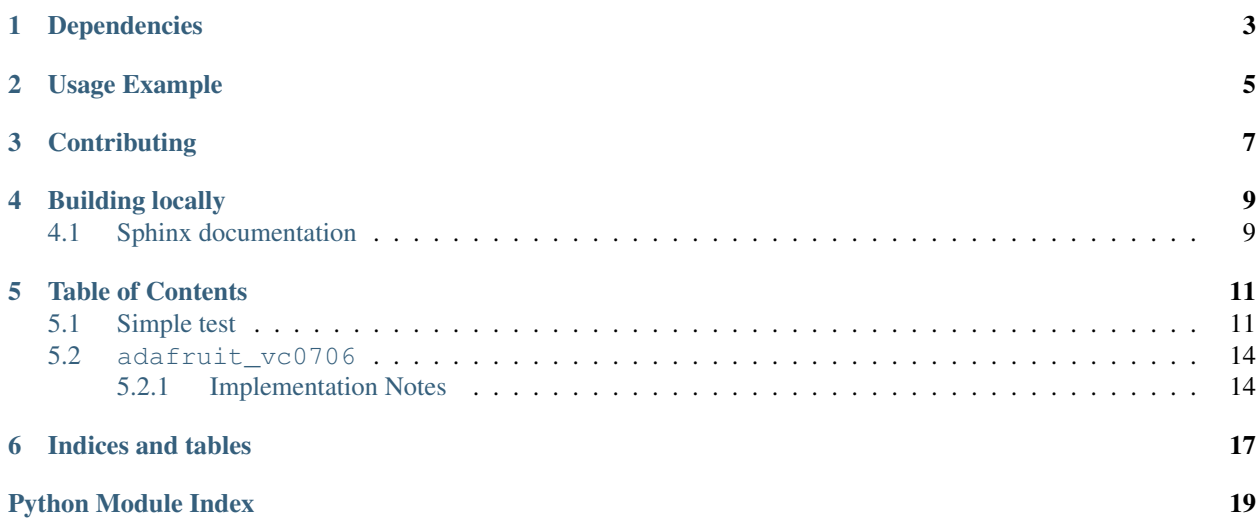

CircuitPython module for use with the [VC0706 serial TTL camera.](https://www.adafruit.com/product/397) Allows basic image capture and download of image data from the camera over a serial connection. See examples for demo of saving image to a SD card (must be wired up separately) or internally.

## Dependencies

<span id="page-6-0"></span>This driver depends on:

• [Adafruit CircuitPython](https://github.com/adafruit/circuitpython)

Please ensure all dependencies are available on the CircuitPython filesystem. This is easily achieved by downloading [the Adafruit library and driver bundle.](https://github.com/adafruit/Adafruit_CircuitPython_Bundle)

Usage Example

<span id="page-8-0"></span>See examples/snapshot.py.

## **Contributing**

<span id="page-10-0"></span>Contributions are welcome! Please read our [Code of Conduct](https://github.com/adafruit/Adafruit_CircuitPython_vc0706/blob/master/CODE_OF_CONDUCT.md) before contributing to help this project stay welcoming.

Building locally

<span id="page-12-0"></span>To build this library locally you'll need to install the [circuitpython-build-tools](https://github.com/adafruit/circuitpython-build-tools) package.

```
python3 -m venv .env
source .env/bin/activate
pip install circuitpython-build-tools
```
Once installed, make sure you are in the virtual environment:

```
source .env/bin/activate
```
Then run the build:

```
circuitpython-build-bundles --filename_prefix adafruit-circuitpython-vc0706 --library_
˓→location .
```
## <span id="page-12-1"></span>**4.1 Sphinx documentation**

Sphinx is used to build the documentation based on rST files and comments in the code. First, install dependencies (feel free to reuse the virtual environment from above):

```
python3 -m venv .env
source .env/bin/activate
pip install Sphinx sphinx-rtd-theme
```
Now, once you have the virtual environment activated:

```
cd docs
sphinx-build -E -W -b html . _build/html
```
This will output the documentation to docs/\_build/html. Open the index.html in your browser to view them. It will also (due to -W) error out on any warning like Travis will. This is a good way to locally verify it will pass.

### Table of Contents

## <span id="page-14-1"></span><span id="page-14-0"></span>**5.1 Simple test**

Ensure your device works with this simple test.

```
Listing 1: examples/snapshot_internal.py
```

```
1 # VC0706 image capture to internal storage demo.
2 \# You must wire up the VC0706 to the board's serial port, and enable writes
\frac{1}{3} # to the internal filesystem by following this page to edit boot.py:
4 # https://learn.adafruit.com/cpu-temperature-logging-with-circuit-python/writing-to-
   ˓→the-filesystem
5 import time
6
7 import board
8 import busio
9
10 import adafruit_vc0706
11
\frac{1}{2} # Configuration:
13 RX_PIN = board.RX # RX pin of board, connected to VC0706 TX
14 TX_PIN = board.TX # TX pin of board, connected to VC0706 RX
15 IMAGE_FILE = '/image.jpg' # Full path to file name to save captured image.
16 # Will overwrite!
17
18 # Setup SPI bus (hardware SPI).
19 spi = busio.SPI(board.SCK, MOSI=board.MOSI, MISO=board.MISO)
2021 # Setup VC0706.
v_2 vc0706 = adafruit_vc0706.VC0706(RX_PIN, TX_PIN)
23
24 # Print the version string from the camera.
25 print('VC0706 version:')
26 print(vc0706.version)
```
(continues on next page)

(continued from previous page)

```
28 # Set the image size.
29 \text{ v}c0706.image_size = adafruit_vc0706.IMAGE_SIZE_640x480 # Or set VC0706_320x240 or
\frac{1}{20} \frac{160 \times 120}{20}31 # Note you can also read the property and compare against those values to
32 \# see the current size:
33 size = vc0706.\text{image\_size}34 if size == adafruit_vc0706.IMAGE_SIZE_640x480:
35 print('Using 640x480 size image.')
36 elif size == adafruit_vc0706.IMAGE_SIZE_320x240:
37 print('Using 320x240 size image.')
38 elif size == adafruit_vc0706.IMAGE_SIZE_160x120:
39 print('Using 160x120 size image.')
40
41 \# Take a picture.
42 print('Taking a picture in 3 seconds...')
43 time.sleep(3)
44 print('SNAP!')
45 if not vc0706.take_picture():
46 raise RuntimeError('Failed to take picture!')
47
48 # Print size of picture in bytes.
49 frame_length = vc0706.frame_length50 print('Picture size (bytes): {}'.format(frame_length))
51
52 \mid \text{\# Open a file for writing (overwriting it if necessary).}53 # This will write 50 bytes at a time using a small buffer.
54 # You MUST keep the buffer size under 100!
55 print ('Writing image: \{ )'. format (IMAGE_FILE), end='')
56 with open(IMAGE_FILE, 'wb') as outfile:
57 wcount = 0
58 while frame_length > 0:
59 # Compute how much data is left to read as the lesser of remaining bytes
60 # or the copy buffer size (32 bytes at a time). Buffer size MUST be
61 \# a multiple of 4 and under 100. Stick with 32!
62 to_read = min(frame_length, 32)
63 copy_buffer = bytearray(to_read)
64 \parallel \parallel \parallel Read picture data into the copy buffer.
65 if vc0706.read_picture_into(copy_buffer) == 0:
66 raise RuntimeError('Failed to read picture frame data!')
67 # Write the data to SD card file and decrement remaining bytes.
68 outfile.write(copy_buffer)
69 frame_length -5270 # Print a dot every 2k bytes to show progress.
71 wcount += 172 \quad \text{if} \quad \text{wcount} > 64:
73 print('.', end='')
74 wcount = 0
75 print()
76 print('Finished!')
```
Listing 2: examples/snapshot.py

```
# VC0706 image capture to SD card demo.
2 # You must wire up the VC0706 to the board's serial port, and a SD card holder
  # to the board's SPI bus. Use the Feather M0 Adalogger as it includes a SD
```
(continues on next page)

(continued from previous page)

```
4 # card holder pre-wired to the board--this sketch is setup to use the Adalogger!
5 # In addition you MUST also install the following dependent SD card library:
6 # https://github.com/adafruit/Adafruit_CircuitPython_SD
7 # See the guide here for more details on using SD cards with CircuitPython:
8 # https://learn.adafruit.com/micropython-hardware-sd-cards
9 import time
10
11 import board
12 import busio
13 import digitalio
14 import storage
15
16 import adafruit_sdcard
17 import adafruit_vc0706
18
19
20 # Configuration:
_{21} SD_CS_PIN = board.SD_CS # CS for SD card (SD_CS is for Feather Adalogger)
22 RX_PIN = board.RX # RX pin of board, connected to VC0706 TX
23 TX_PIN = board.TX # TX pin of board, connected to VC0706 RX
24 | IMAGE_FILE = '/sd/image.jpg' # Full path to file name to save captured image.
25 # Will overwrite!
26
27 # Setup SPI bus (hardware SPI).
28 spi = busio.SPI(board.SCK, MOSI=board.MOSI, MISO=board.MISO)
29
30 \mid \text{\#} Setup SD card and mount it in the filesystem.
31 sd cs = digitalio.DigitalInOut(SD CS PIN)
32 sdcard = adafruit_sdcard.SDCard(spi, sd_cs)
33 vfs = storage. VfsFat (sdcard)
34 storage.mount(vfs, '/sd')
35
36 # Setup VC0706.
37 \vert \text{v} \vert \text{c}0706 = \text{adafruit\_v} \text{c}0706. VC0706 (RX_PIN, TX_PIN)
38
39 # Print the version string from the camera.
40 print('VC0706 version:')
41 print(vc0706.version)
42
43 # Set the image size.
44 vc0706.image size = adafruit vc0706.IMAGE SIZE 640x480 # Or set IMAGE SIZE 320x240 or
45 # IMAGE SIZE 160x120
46 # Note you can also read the property and compare against those values to
47 # see the current size:
48 size = vc0706 .image_size49 if size == adafruit_vc0706.IMAGE_SIZE_640x480:
50 print('Using 640x480 size image.')
51 elif size == adafruit_vc0706.IMAGE_SIZE_320x240:
52 print('Using 320x240 size image.')
53 elif size == adafruit_vc0706.IMAGE_SIZE_160x120:
54 print('Using 160x120 size image.')
55
56 # Take a picture.
57 print ('Taking a picture in 3 seconds...')
58 time.sleep(3)
59 print('SNAP!')
60 if not vc0706.take_picture():
```
(continues on next page)

(continued from previous page)

```
61 raise RuntimeError('Failed to take picture!')
62
63 # Print size of picture in bytes.
64 frame_length = vc0706.frame_length65 print('Picture size (bytes): \{ ,' .format(frame_length))
66
67 # Open a file for writing (overwriting it if necessary).
68 # This will write 50 bytes at a time using a small buffer.
69 # You MUST keep the buffer size under 100!
\eta | print ('Writing image: {}'.format (IMAGE_FILE), end='')
71 with open(IMAGE_FILE, 'wb') as outfile:
\text{wcount} = 073 while frame_length > 0:
74 # Compute how much data is left to read as the lesser of remaining bytes
\frac{1}{75} \frac{1}{7} \frac{1}{7} or the copy buffer size (32 bytes at a time). Buffer size MUST be
76 # a multiple of 4 and under 100. Stick with 32!
\pi | to_read = min(frame_length, 32)
78 copy_buffer = bytearray(to_read)
79 # Read picture data into the copy buffer.
80 if vc0706.read_picture_into(copy_buffer) == 0:
81 raise RuntimeError('Failed to read picture frame data!')
82 \# Write the data to SD card file and decrement remaining bytes.
83 outfile.write(copy_buffer)
84 frame_length - = 3285 # Print a dot every 2k bytes to show progress.
86 wcount += 1\text{if} \text{wcount} > 64:\text{sn} print('.', end='')
89 wcount = 0
90 print()
91 print('Finished!')
```
## <span id="page-17-2"></span><span id="page-17-0"></span>**5.2 adafruit\_vc0706**

VC0706 serial TTL camera module. Allows basic image capture and download of image data from the camera over a serial connection. See examples for demo of saving image to a SD card (must be wired up separately).

• Author(s): Tony DiCola

#### <span id="page-17-1"></span>**5.2.1 Implementation Notes**

#### Hardware:

• Adafruit [TTL Serial JPEG Camera with NTSC Video](https://www.adafruit.com/product/397) (Product ID: 397)

#### Software and Dependencies:

- Adafruit CircuitPython firmware for the ESP8622 and M0-based boards: [https://github.com/adafruit/](https://github.com/adafruit/circuitpython/releases) [circuitpython/releases](https://github.com/adafruit/circuitpython/releases)
- **class** adafruit\_vc0706.**VC0706**(*rx*, *tx*, *\**, *baudrate=38400*, *timeout=250*, *buffer\_size=100*) Driver for VC0706 serial TTL camera module.

#### **Parameters**

•  $\mathbf{rx}$  ( $\mathbb{P} \text{in}$ ) – Receive pin

- <span id="page-18-0"></span>•  $\mathbf{tx}$  ([Pin](https://circuitpython.readthedocs.io/en/latest/shared-bindings/microcontroller/Pin.html#microcontroller.Pin)) – Transmit pin
- **baudrate** ([int](https://docs.python.org/3.4/library/functions.html#int)) Serial connection speed
- **timeout** ([int](https://docs.python.org/3.4/library/functions.html#int)) Read timeout in seconds
- **buffer\_size** ([int](https://docs.python.org/3.4/library/functions.html#int)) Receive buffer size

#### **frame\_length**

Return the length in bytes of the currently capture frame/picture.

#### **image\_size**

Get the current image size, will return a value of IMAGE\_SIZE\_640x480, IMAGE\_SIZE\_320x240, or IMAGE\_SIZE\_160x120.

#### **read\_picture\_into**(*buf*)

Read the next bytes of frame/picture data into the provided buffer. Returns the number of bytes written to the buffer (might be less than the size of the buffer). Buffer MUST be a multiple of 4 and 100 or less. Suggested buffer size is 32.

#### **take\_picture**()

Tell the camera to take a picture. Returns True if successful.

#### **version**

Return camera version byte string.

Indices and tables

- <span id="page-20-0"></span>• genindex
- modindex
- search

Python Module Index

<span id="page-22-0"></span>a

adafruit\_vc0706, [14](#page-17-2)

## Index

## A

adafruit\_vc0706 (module), [14](#page-17-3)

## F

frame\_length (adafruit\_vc0706.VC0706 attribute), [15](#page-18-0)

## I

image\_size (adafruit\_vc0706.VC0706 attribute), [15](#page-18-0)

## R

read\_picture\_into() (adafruit\_vc0706.VC0706 method), [15](#page-18-0)

## T

take\_picture() (adafruit\_vc0706.VC0706 method), [15](#page-18-0)

## V

VC0706 (class in adafruit\_vc0706), [14](#page-17-3) version (adafruit\_vc0706.VC0706 attribute), [15](#page-18-0)